# **Schalten mitSLX844**

Zum Schalten von Weichen, Signalen, Entkupplungsgleisen und anderer Funktionseinrichtungen bietet das Multifunktions-Fahrpult SLX844 den Funktionsmodus Fahren und Schalten. In diesem Modus dienen die beiden rechten Regler dem Schalten, die linken beiden dem Fahren. Diese Funktion ist insofern sehr praktisch, da sie beim Rangieren den direkten Zugriff zum Schalten von Weichen und zum Fahren ermöglicht.

Und so wird es gemacht:

- Wechseln Sie mit einem kurzen Drücken der "MODF"-Taste in den Modus "Fahren und Schalten".
- Wählen Sie mit dem Drehknopf des dritten Reglers die

Adresse der zu stellenden Weiche bzw. Weichen.

– Mit dem Drehknopf des vierten Reglers wählen Sie den Ausgang der zu stellenden Weiche. Der eingestellte Ausgang signalisiert die Bereitschaft durch Blinken des senkrechten Balkens. Ist die betreffende Weiche am vierten Ausgang angeschlossen, wird der Regler so lange nach rechts bzw. links gedreht bis der entsprechende Balken blinkt.

- Zum Stellen der Weichen wird nun die Taste"<>" des vierten Reglers gedrückt. Der Balken springt um und die Weiche schaltet.

# **Rückmeldung derWeichenstellung**

Werden endabgeschaltete elektromagnetische Weichen geschaltet, kann deren aktuelle Stellung zurückgemeldet und angezeigt werden. Ist die Rückmeldeadresse identisch mit der Schaltadresse, wird die aktuelle Weichenstellung im Display des Reglers 4 angezeigt.

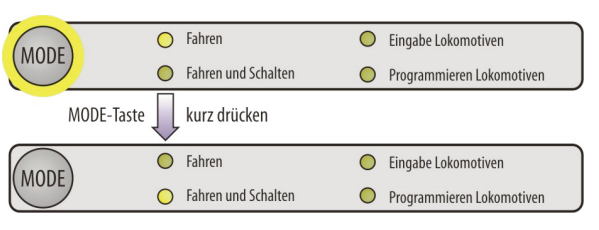

Wird der Stellvorgang ausgelöst, springt der senkrechte Balken um. Springt er sofort wieder zurück, hat die Weiche nicht geschaltet oder konnte den Stellvorgang nicht ausführen, weil der Antrieb klemmt oder die Weichenzunge durch Gegenstände blockiert wird.

Werden motorische Weichenantriebe mit getrennten Rückmeldekontakten eingesetzt, wird ein Besetztmelder benötigt um die Weichenstellung zurückzumel-

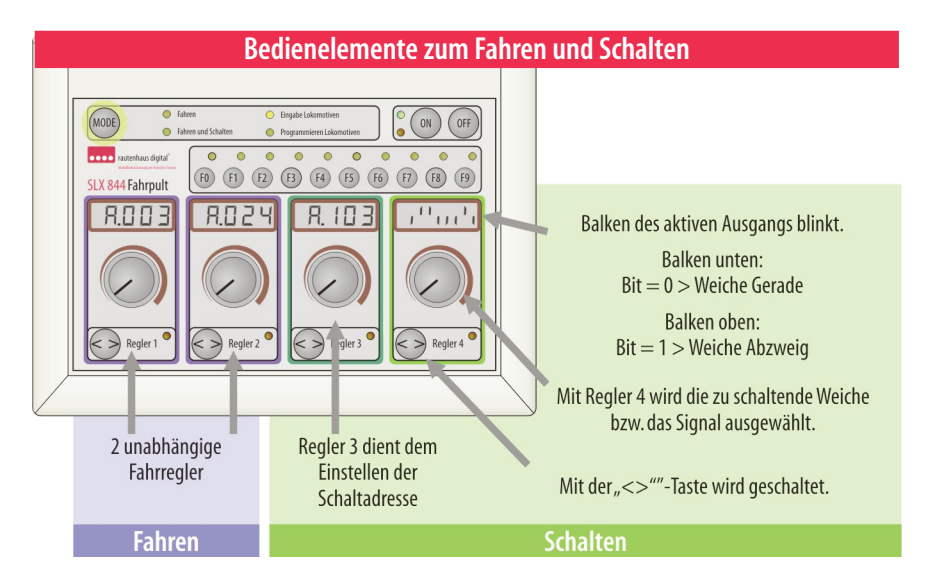

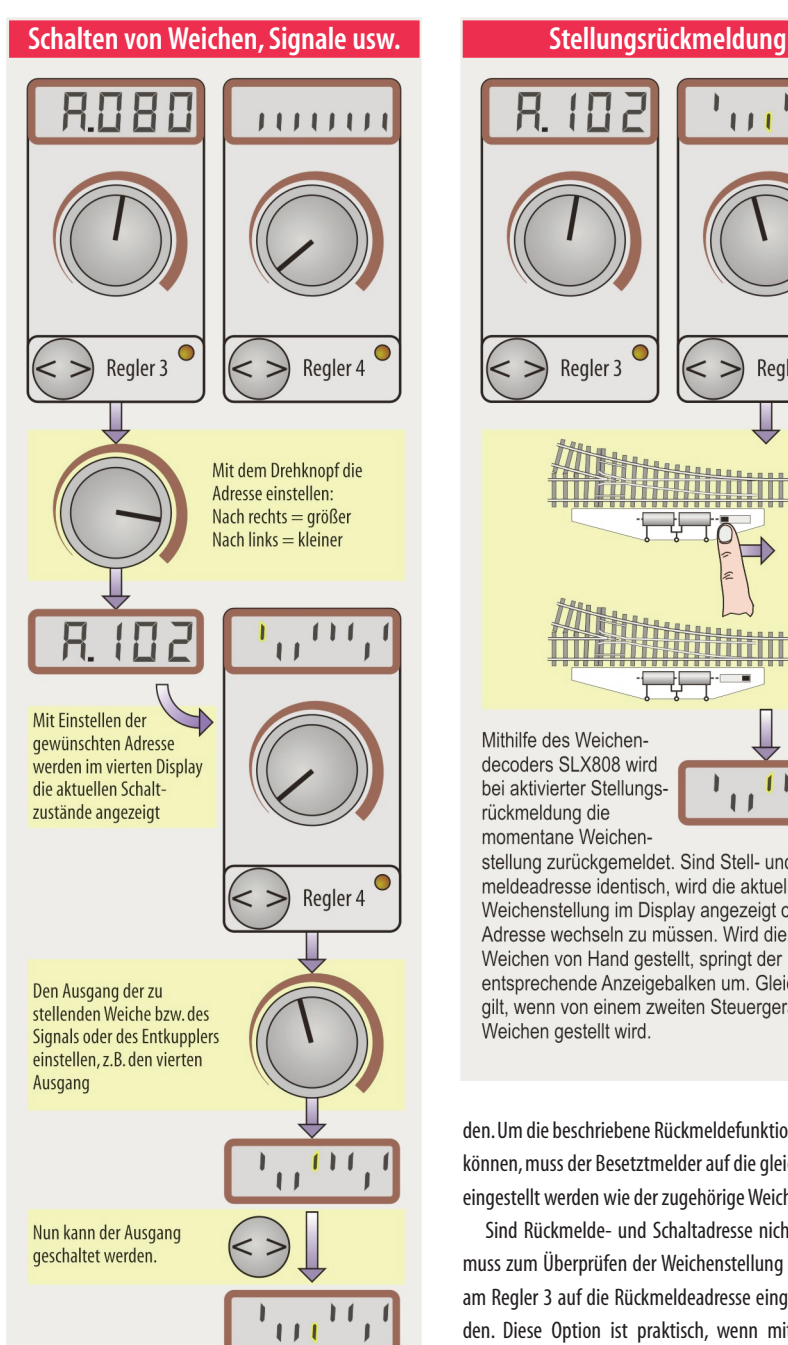

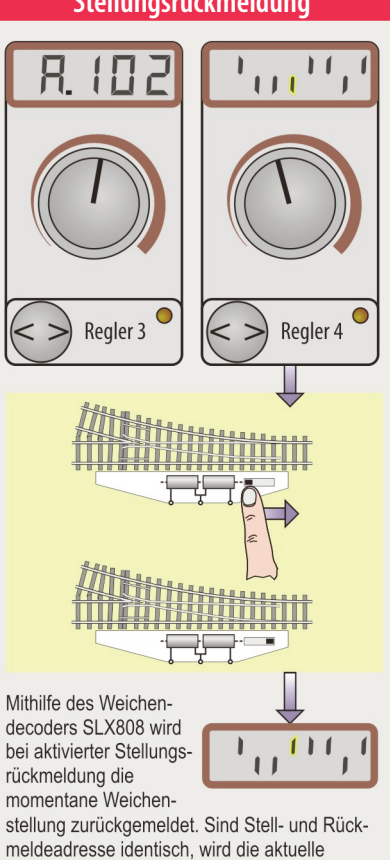

meldeadresse identisch, wird die aktuelle Weichenstellung im Display angezeigt ohne die Adresse wechseln zu müssen. Wird die Weichen von Hand gestellt, springt der entsprechende Anzeigebalken um. Gleiches gilt, wenn von einem zweiten Steuergerät die Weichen gestellt wird.

den.Umdiebeschriebene Rückmeldefunktion nutzen zu können, muss der Besetztmelder auf die gleiche Adresse eingestellt werden wieder zugehörigeWeichendecoder.

Sind Rückmelde- und Schaltadresse nicht identisch, muss zum Überprüfen der Weichenstellung die Adresse am Regler 3 auf die Rückmeldeadresse eingestellt werden. Diese Option ist praktisch, wenn mithilfe eines Gleisbildstellpults oder einer PC-Steuerung geschaltet wird.

#### **Schalten mitSLX845**

Zum Schalten von Weichen, Signalen und anderer Funktionseinrichtungen bietet der Multifunktions-Handregler SLX845 zwei Menüpunkte an:

- 1.Schalten
- 2.Fahren undSchalten

Wird der Handregler hauptsächlich zum Schalten benötigt, bietet sich die Option "Schalten" mit drei frei wählbaren Adressen zum Schalten von 24 Weichen an. Zum Rangieren hingegen ist das Menü "Fahren und Schalten" ideal, da neben einer Lokadresse z.B. für die Rangierlok auch eine Schaltadresse für acht Weichen zur Verfügung steht.

#### **Schalten**

Das Wechseln zwischen den drei Adressen im Menüfenster "Schalten" erfolgt durch Drehen des Drehknopfs. Aktiv ist die dunkel unterlegte Adresse.

- 1. Im Menüfenster "Schalten" durch Drehen des Drehknopfs eine Adresse auswählen. Im Menüfenster "Fahren/Schalten" die Schaltadresse mit Drücken der "M"-Taste aktivieren.
- 2. Weichen und Signale an einem Decoder mit der ausgewählten Adresse können nun durch Betätigen der Zifferntasten gestellt werden.

## **Display-Erklärung**

Schalten **HILE AND ANDARAGE** <u>S103013 10110000</u> 5098 069 10100010

> Schaltfunktionen 1-8 Das Stellen erfolgt mit den Tasten 1-8.

Dezimale Darstellung der eingeschalteten Funktionen

3 Schaltadressen für den direkten Zugriff. Die aktive Adresse ist dunkel hinterlegt.

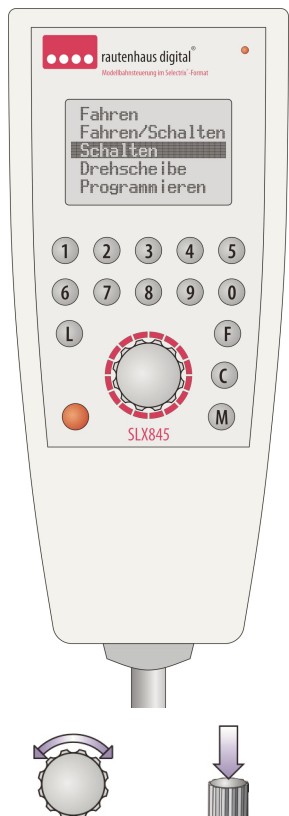

3. Das Einstellen einer Schaltadresse erfolgt in beiden Menüpunkten in gleicher Weise. Mit Drücken des Drehknopfs beginnt die aktive Schaltadresse zu blinken.

Die neue Adresse kann dreistellig über die Tastatur eingegeben werden und springt danach in den aktiven Schaltmodus zurück.

Wählt man die neue Adresse über den Drehknopf, so muss die eingestellte Adresse mit einem nochmaligen Druck auf den Drehknopf bestätigt werden.

Danach kann über die Zifferntaste geschaltet werden.

Die Stellungsrückmeldung erfolg<br>• Multifunktions-Fahrpults SLX844. Die Stellungsrückmeldung erfolgt analog zu der des

**||** Zurück zu<br>● "C"-Taste. Zurück zum Hauptmenü gelangt man wieder mit der

#### **Menüfenster"Schalten"**

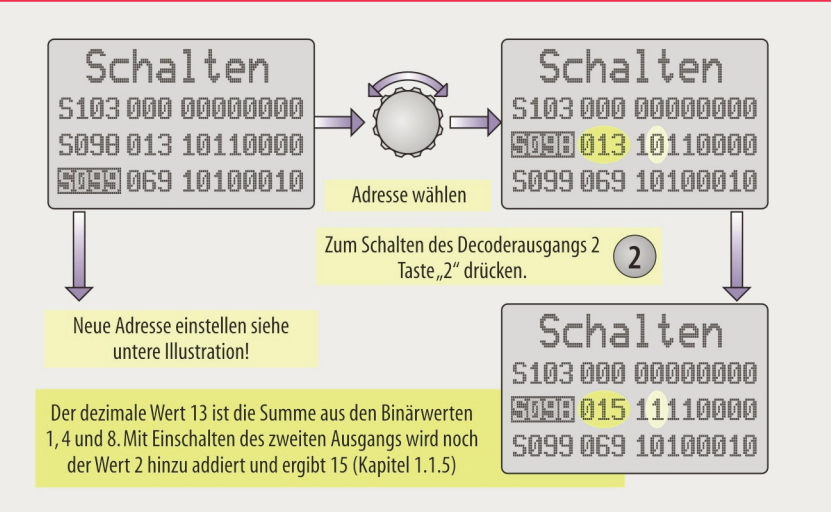

### **Menüfenster"Fahren/Schalten"**

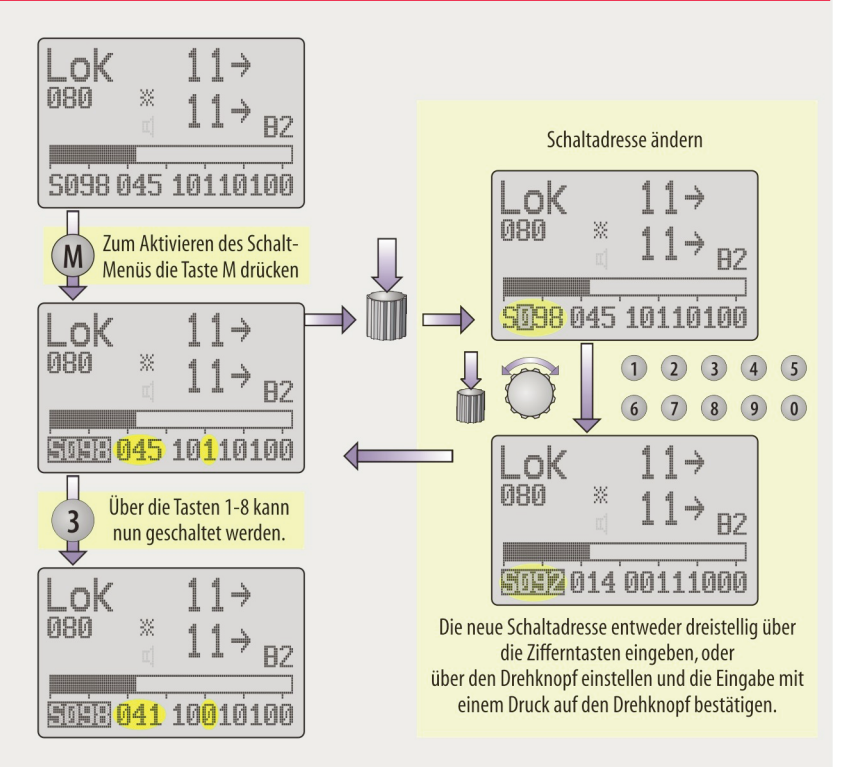